## QUICK REFERENCE GUIDE: Select Desired Credential

Select desired credential from dropdown menu. 1

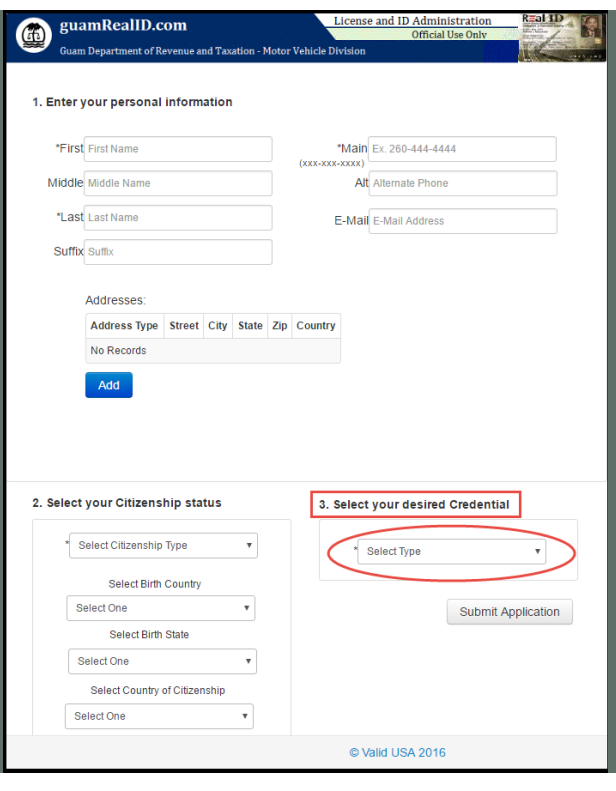

Once an option has been selected, a new screen displays. Enter the information on the screen. 2

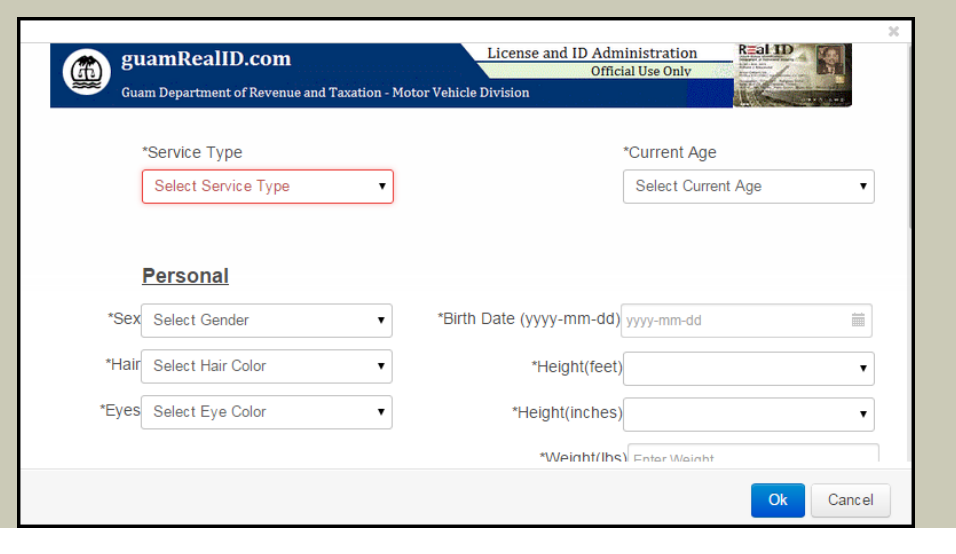

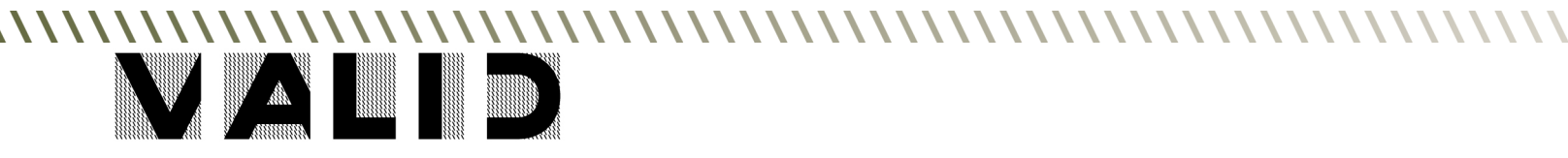

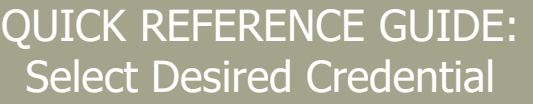

After a service type is selected, an additional questionnaire may open (DL only). Complete the Questionnaire, and then click OK. 3

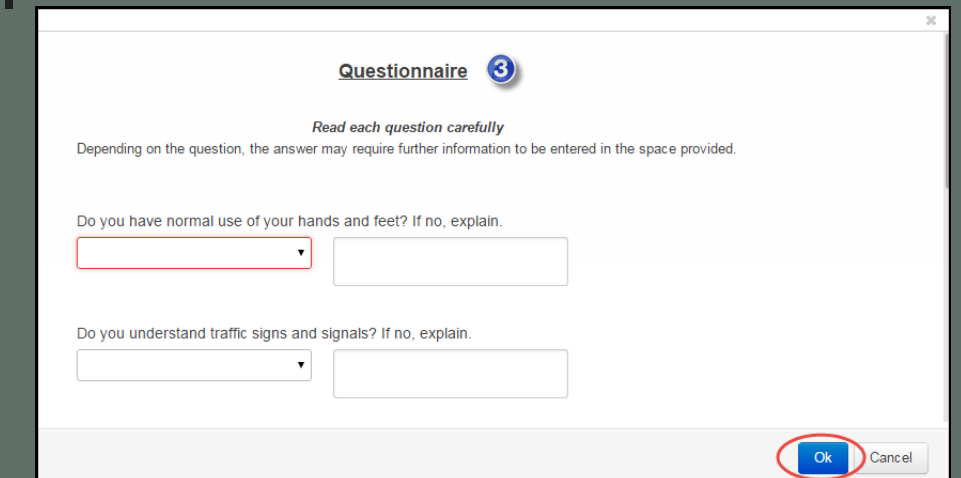

**4)** If the applicant's current age is under 18 a Guardian Information screen displays (DL only). Complete and click OK.

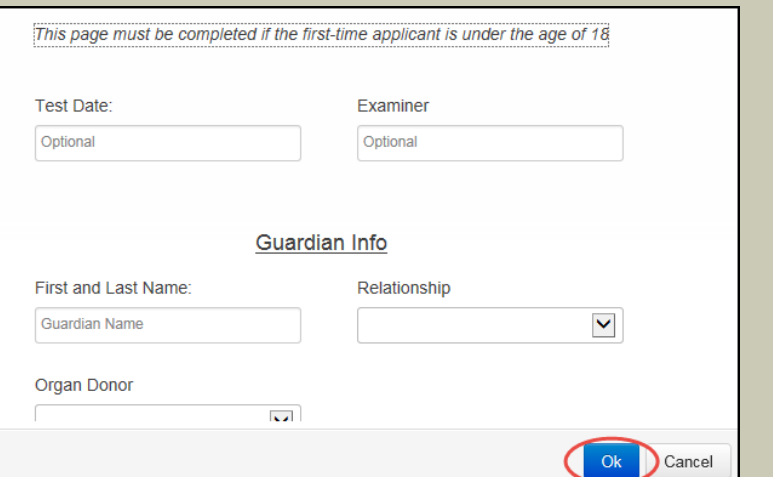

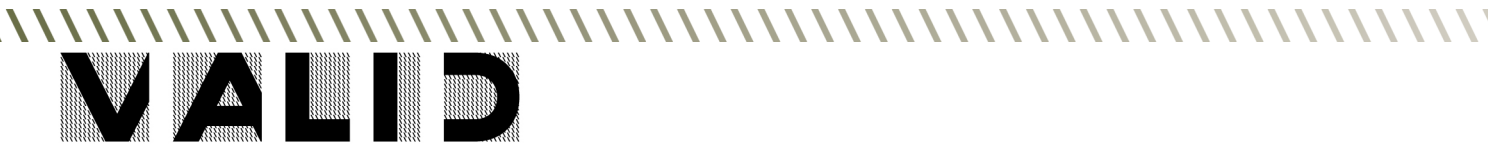